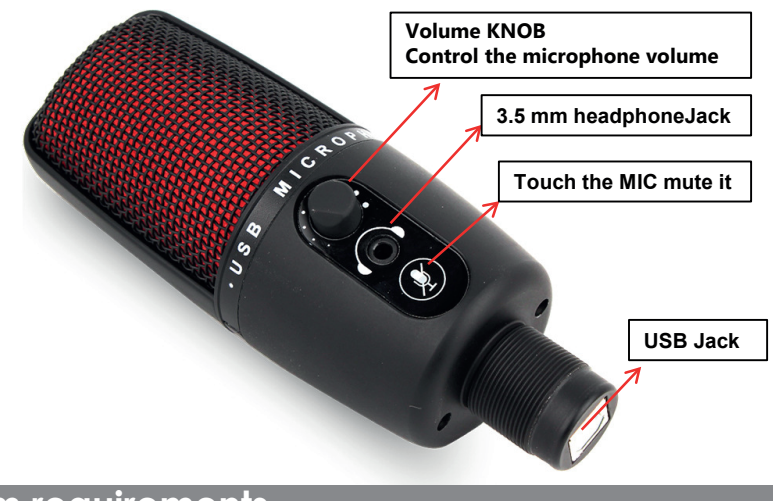

**Please read the manual before using the product**

# Oslo **1600**

# Recording Live Microphone

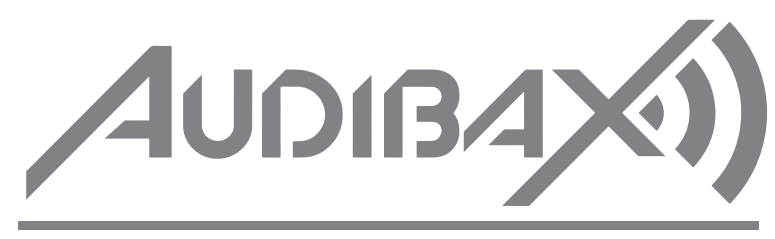

# **Use Oslo 1600 on the Mac (mac ios 10.10 or later)**

### **Part parsing**:

Congratulations on getting Oslo 1600, the fastest and easiest way to get high quality recording and live streaming! The Oslo 1600 has a custom-made heart-shaped point-to-capacitor tip that offers a clear, clear sound quality that goes well beyond your built-in computer microphone.

Make sure the sound is clear and clean no matter where you use it (at home or in the office) .

Simple USB connections and plug-and-play allow you to record and transmit amazing sounds without the need for additional devices.

1. Connect to Mac

2. using the attached USB cable. Open system preferences and select the sound icon.

3. Click on the input tab and hover Oslo 1600.

4. Set the input volume to the appropriate level. submicrophones are highly sensitive and may require a very low volume setting.

## **Frequency response and pickup mode**

These diagrams represent the starting point of the sound provided. The way the microphone responds to different situations can vary greatly, depending on the source, direction, distance from the source, indoor sound, acoustic characteristics, and other factors

**System requirements**

PC

windows7,8.1.10 USB 1.1/2.0/3.0\*

Mac intosh

Mac ios (10.10 Or Higher) USB 1.1/ 2.0/.30\*

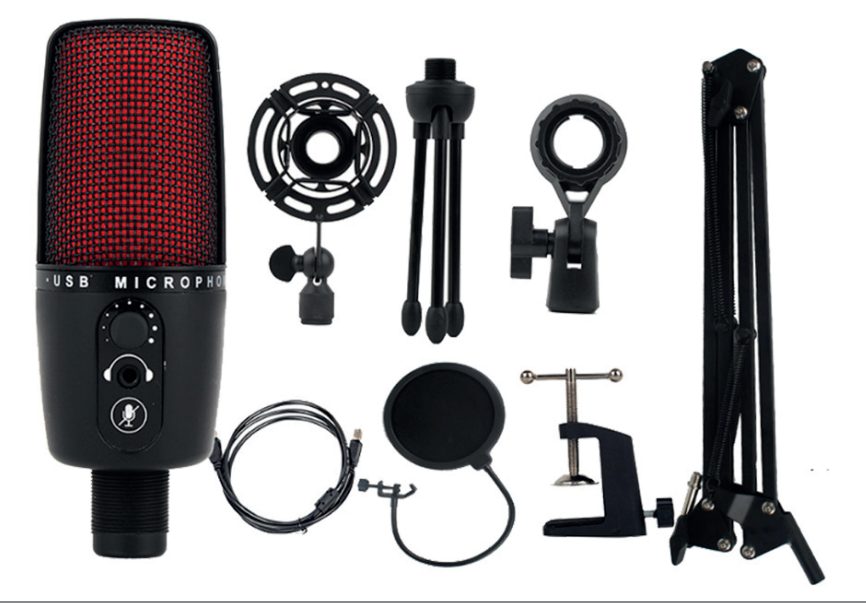

For best performance, plug ME3 directly into your computer's USB port and avoid using a USB hub

# AUDIB4X<sup>(</sup>) | Oslo 1600

### **Introduction to Oslo 1600**

After the Oslo 1600 is unpacked, be sure to install the microphone on a desktop tripod, or on a standard cantilevered microphone stand. Connect the Oslo 1600 to the computer with an attached USB cable, and the LED light on the microphone will turn red, that Oslo 1600 is plugged in. Then you can record and broadcast with amazing sound quality.

# **Software setup**

No matter which software you prefer, whatever you want, Oslo 1600 can be paired with it to provide amazing sound quality, just plug the microphone into a Mac or PC, and you can use it directly for future projects without any driver, it's as simple as that.

# **Use Oslo 1600 on your PC (windows 7-8.1 or 10)**

- 1. Connect to the PC using the attached USB cable.
- 2. From the start menu, select control panel.
- 3. From the control panel, select the sound icon
- 4. On the record tab, right-click Oslo 1600 and select properties.

5. On the Level Tab, choose the appropriate volume (first positioned at the middle of the slider area, then left or right) or adjust the volume directly on the microphone.

① Shockproof Rack:Can effectively reduce the vibration caused by the Vibrato so that the recorded sound effect more appropriate, realistic.

② Triangular bracket:Can Be used with any clip, firm, save space, easy to carry

③ SPINDLE support :Fixed microphone with 180 ° Direction adjustment

④ USB cable:Pure copper material, add anti-oxidation true magnetic ring, enhance signal transmission, reduce signal attenuation.

⑤ Blowout preventer:The utility model can effectively reduce the popping sound, and can reduce the damage of moist materials such as saliva to the sound head. In order to protect the microphone, get the best sound quality.

⑥ Cantilever bracket:All-directional angle adjustment, stable microphone does not fall

⑦Base Clip: Table Top revolving clip type base, stable and solid, avoid injury table Top,can be used for a variety of table top.

# **Oslo 1600 product specification**

Transducer Type:capacitance, pressure gradient, USB digital output Sound head: 14 MM pickup head

Directionality: Heart orientation Sensitivity: -38db±2db Frequency response: 30hz-20khz Output impedance: 2.2kΩ Current consumed:3mA SIGNAL TO NOISE RATIO: s/n:73db

**Por favor, lea el manual antes de usar el producto**

# Oslo **1600**

# Micrófono USB Profesional

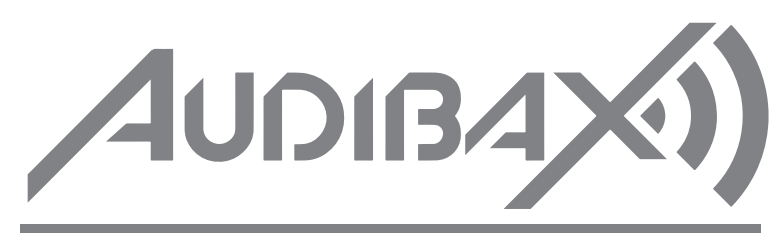

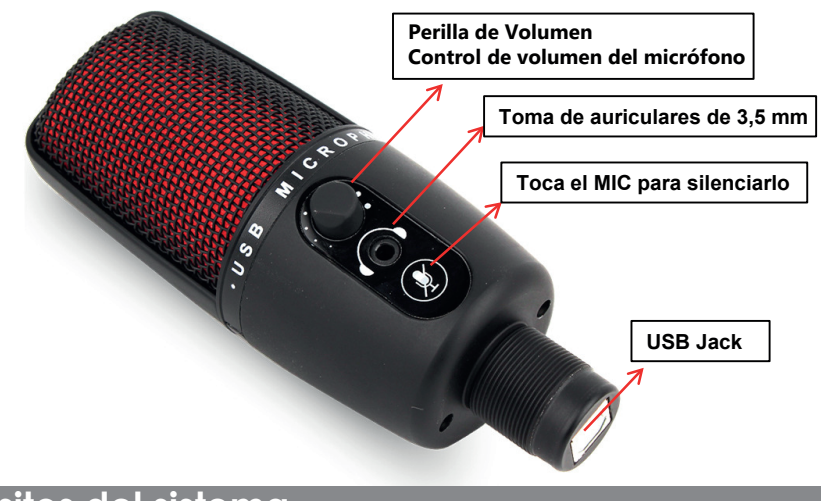

## **Utilice Oslo 1600 en Mac (mac ios 10.10 o posterior)**

### **Resumen de los productos incluídos:**

¡Felicitaciones por el Audibax Oslo 1600, la forma más rápida y sencilla de obtener grabaciones y transmisiones en vivo de alta calidad! El Oslo 1600 tiene una capsula de diseño customizado que ofrece una calidad de sonido profesional que va mucho más allá de la calidad que pueda ofrecer el micrófono incorporado de su ordenador.

> Mac OS (10.10 o superior)  $USB 1 1 / 2 0 / 30 *$

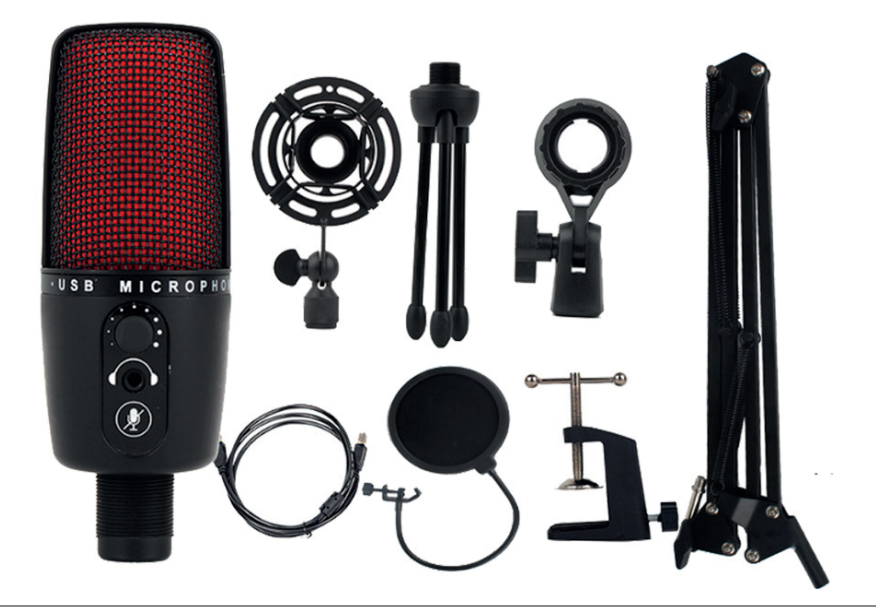

Las conexiones USB simples y plug-and-play le permiten grabar y transmitir sonidos de alta calidad sin la necesidad de dispositivos adicionales.

- 1. Conéctese a Mac. 2. Conecte el cable USB adjunto. Abra el panel de preferencias y seleccione el icono de sonido.
- 3. Haga clic en la pestaña de entrada y coloque el cursor sobre Oslo 1600.

4. Configure el volumen de entrada al nivel apropiado. Los micrófonos son muy sensibles y pueden requerir un ajuste de volumen muy bajo.

# **Respuesta de frecuencia y modo de captación**

La forma en que el micrófono responde a diferentes situaciones puede variar mucho, según la fuente, la dirección, la distancia a la fuente, el sonido interior, las características acústicas y otros factores.

**Requisitos del sistema**

PC

windows7, 8.1.10 USB 1.1 / 2.0 / 3.0 \*

Para un mejor rendimiento, conecte el Oslo 1600 directamente al puerto USB de su computadora y evite usar un concentrador USB

# AUDIB4X<sup>()</sup> | Oslo 1600

# **Introducción al Oslo 1600**

Después de desembalar el Oslo 1600, asegúrese de instalar el micrófono en un trípode de escritorio o en soporte de micrófono standard. Conecte el Oslo 1600 al ordenador con el calbe USB incluido, la luz LED en el micrófono se volverá roja, lo que quiere decir que el micrófono esta enchufado. El micrófono ya esta listo para grabar.

# **Configuración del software**

No importa qué software prefiera, el Oslo 1600 se puede usar con la mayoría de programas de audio para grabar o transmitir podcast. Simplemente conecte el micrófono a su ordenador y comience a grabar.

# **Como utilizar el Oslo 1600 en su PC (Windows 7-8.1 o 10)**

- 1. Conéctese a su PC mediante el cable USB adjunto.
- 2. En el menú de inicio, seleccione panel de control.
- 3. Desde el panel de control, seleccione el icono de sonido
- 4. En la pestaña de registro, haga clic con el botón derecho en Oslo 1600 y seleccione propiedades.

5. En la pestaña Nivel, elija el volumen apropiado(primero colocado en el medio del área del control deslizante, luego a la izquierda o derecha)o ajuste el volumen directamente en el micrófono.

① Shockmount o araña: Utilice la araña o shock mount para evitar vibraciones indeseadas.

② Soporte mesa: se puede usar con cualquier clip, firme, ahorra espacio, es fácil de transportar

③ Soporte SPINDLE: soporte micrófono fijo con ajuste de dirección de 180 °

④ Cable USB: Utilice el cable USB incluído para conectar su micrófono al ordenador.

⑤ Preventor de reventones: el modelo de utilidad puede reducir eficazmente el sonido de estallido y puede reducir el daño de materiales húmedos como la saliva en el cabezal de sonido. Para proteger el micrófono, obtenga la mejor calidad de sonido.

⑥ Soporte voladizo: ajuste de ángulo en todas las direcciones, el micrófono estable no se cae.

⑦ Clip de base: base tipo clip giratorio de sobremesa, estable y sólida, evita lesiones en la mesa, se puede utilizar para una variedad de tableros de mesa

# **Especificaciones del Oslo 1600**

Tipo de transductor: capacitancia, gradiente de presión, salida digital USB Cabezal de sonido: cápsula de 14 mm Direccionalidad: cardioide Sensibilidad: -38db ± 2db Respuesta de frecuencia: 30 hz-20 khz Impedancia de salida: 2,2 kΩ Corriente: 3 mA Relación señal a ruido: s / n: 73db